### **NA 75 BB % 2 4 B 7 A 7 B**

*AKAODIS* 

## AKKODIS - Labcamp

Monitoring Prometheus & Grafana

Marco Mastropasqua Business Manager Automotive

17/11/2022

### PRESENTATION – **ABOUT ME**

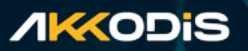

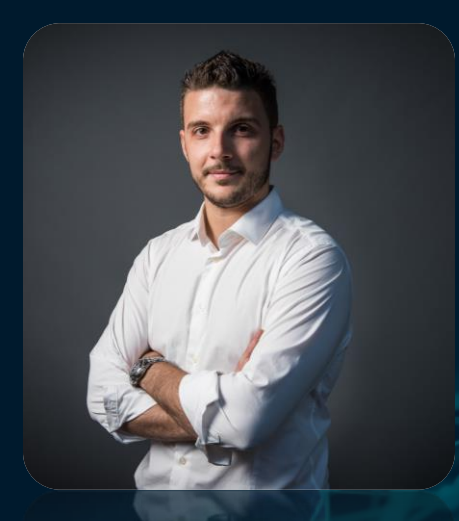

#### **Marco Mastropasqua SMU Automotive** Technical Business Manager

## Agenda Labcamp 11/11/2022

*AKAODIS* 

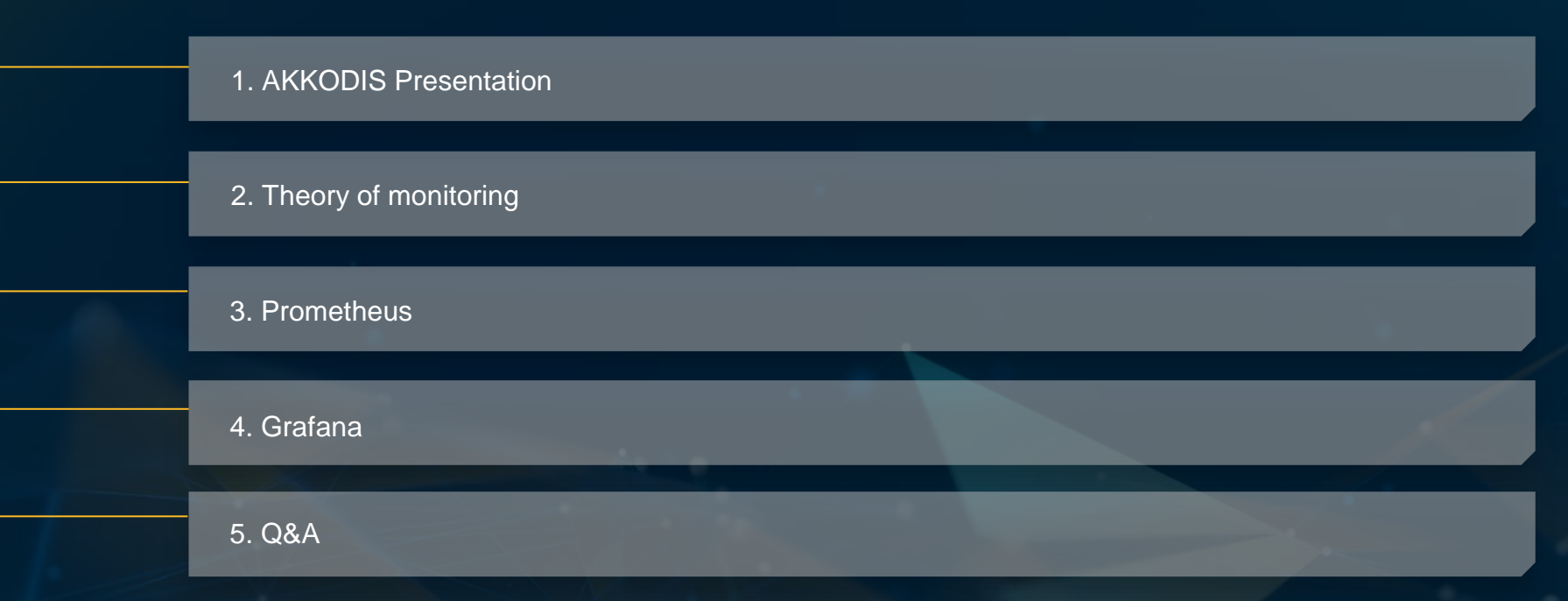

## Agenda Labcamp 11/11/2022

### Theory of Monitoring

- General overview
- Approaches
- Purposes
- Costs

#### Prometheus Grafana

- Overview
- Setup phase  $\rightarrow$  Ex. 1
- Probe configuration  $\rightarrow$  Ex. 2

- Overview
- Setup phase  $\rightarrow$  Ex. 3
- Data sources (Prometheus + Azure)  $\rightarrow$  Ex. 4
- Dashboards & Panels
- Queries  $\rightarrow$  Ex. 5
- Alerts  $\rightarrow$  Ex. 6
- Webhooks or integrations to trigger on alert  $\rightarrow$  Ex. 7
- User configuration  $\rightarrow$  Ex. 8

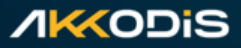

### **NA 75 B % & 9 & \$ & \$ & \$**

*AKAODIS* 

## AKKODIS Presentation

1

## AKXA modis

500

**AKODIS** soon to become

**Engineering a Smarter Future Together** 

### **AKKA & Modis, un vero leader globale dei servizi tecnologici**

### **AKKODIS**

 $5.5$ eDF

**AIRBUS** 

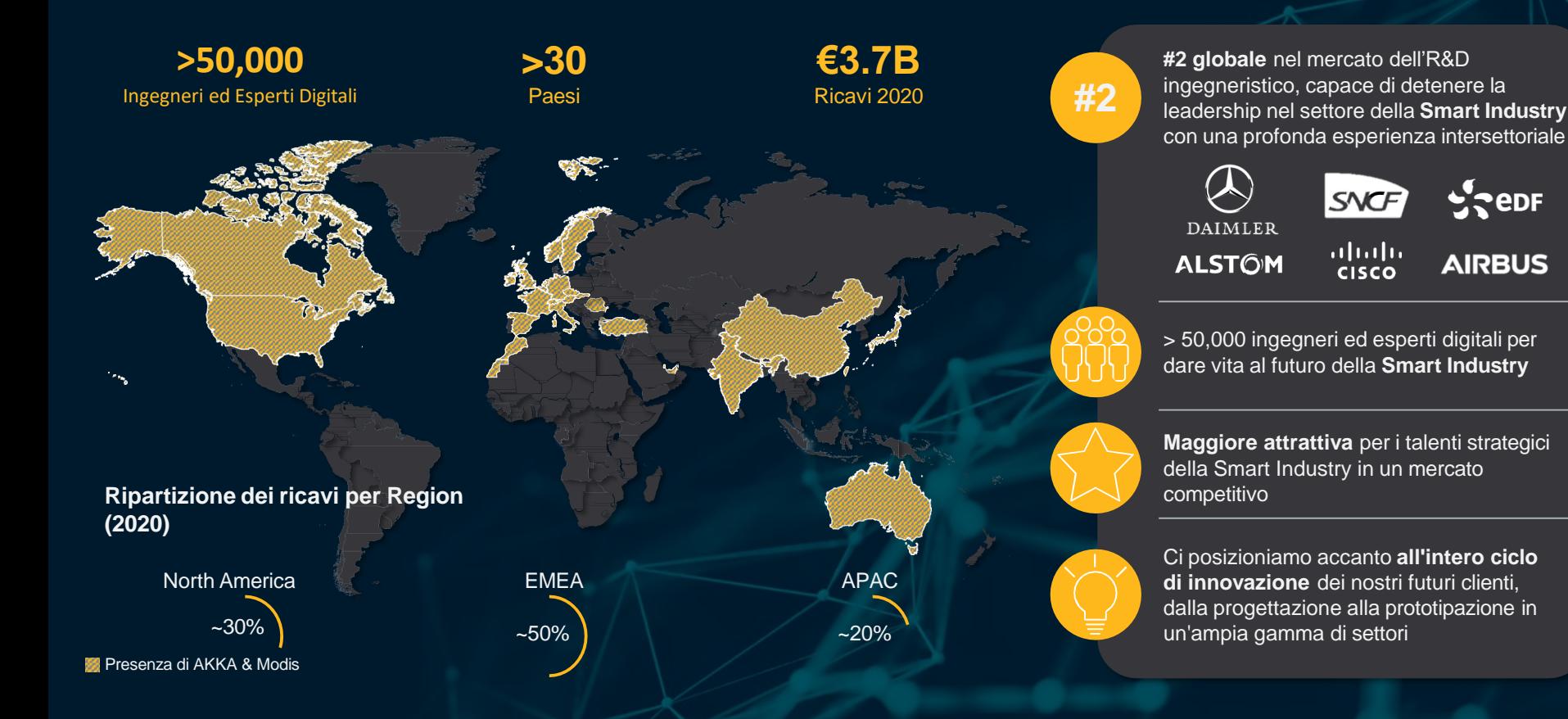

#### *AKAODIS*

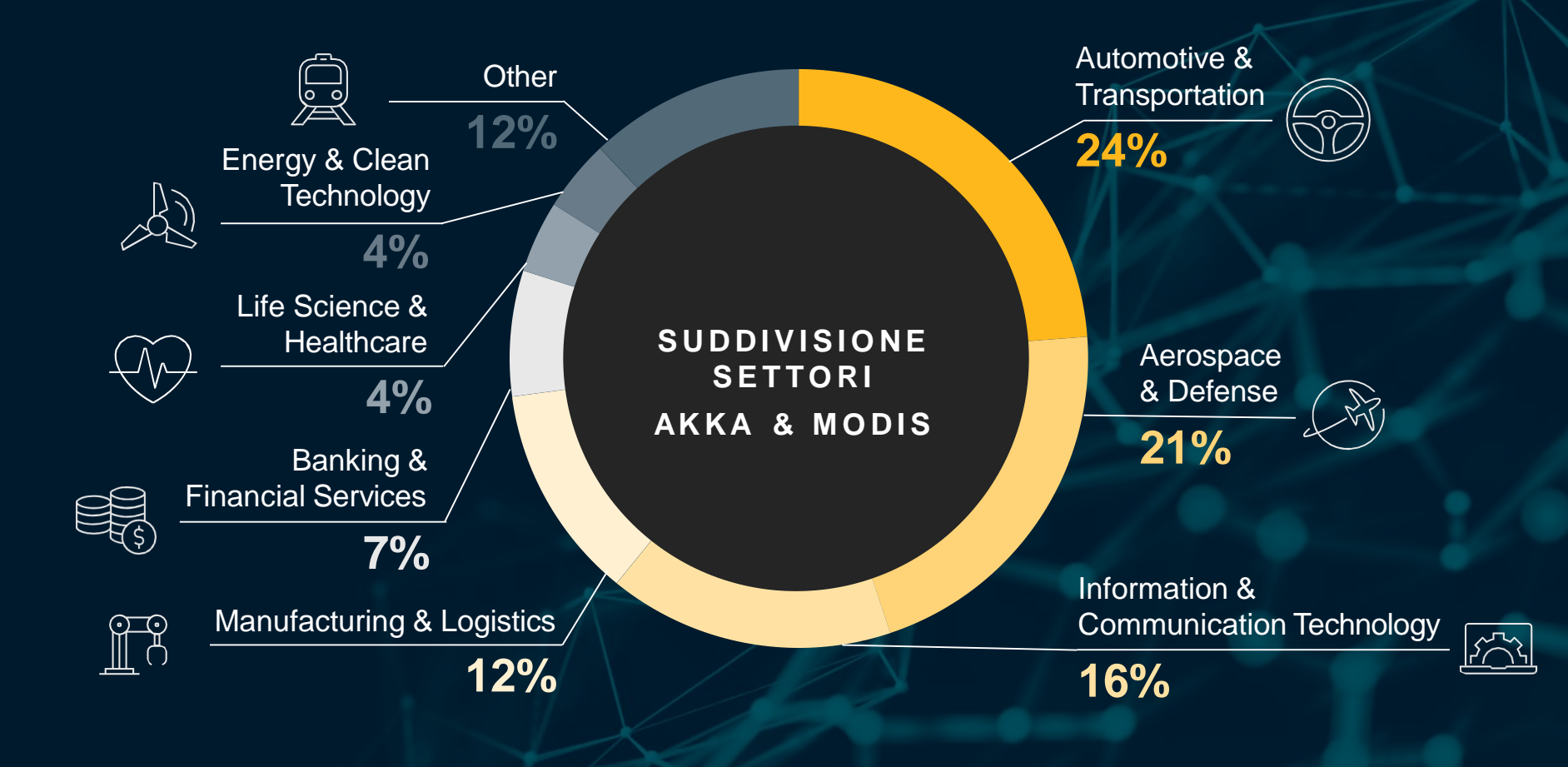

### Geographical **PROXIMITY APPROACH**

#### **/IKKODiS**

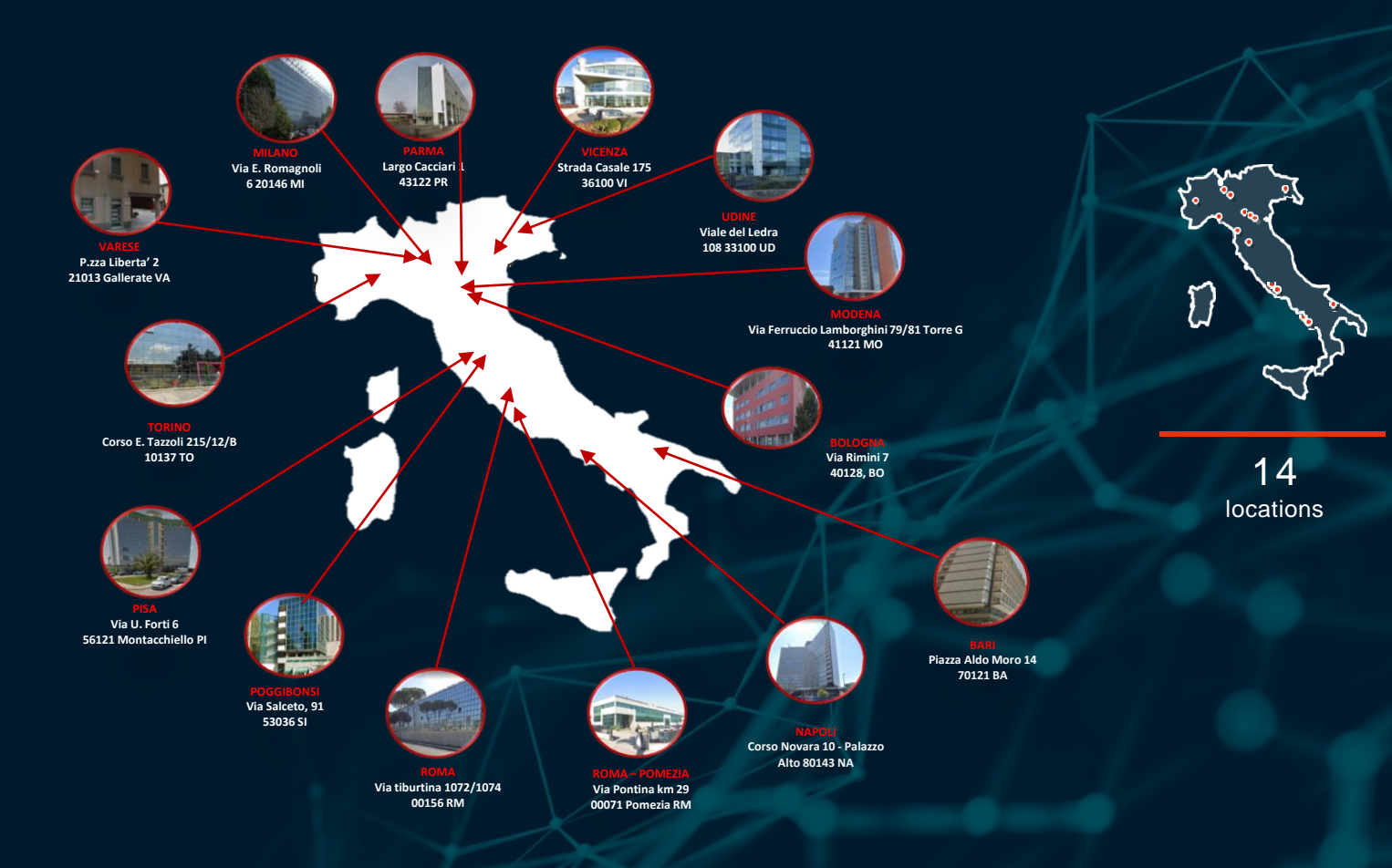

### **WARE X 2 2 4 5 K A T**

*AKAODIS* 

# Theory of monitoring

2

### MONITORING – **FOCAL POINT**

- **Purposes**
- Different approaches
- Monitoring tools
- Advantages & disadvantages
- **Effort & costs to implement a monitoring system**
- Basic concepts & practice about Prometheus
- Basic concepts & practice about Grafana

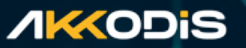

### MONITORING – **GENERAL OVERVIEW**

- What do you mean with «monitoring»?
- **EXECT:** What are the purposes of a monitoring system?
- What are the possible approaches?
- What is the effort to implement a monitoring system?
- What are the running costs?

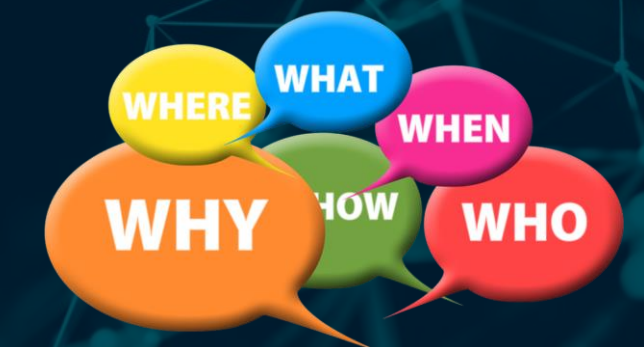

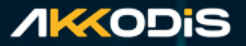

### MONITORING – **DEFINITION**

What do you mean with «monitoring»?

An **IT monitoring** system is a system that include different tools designed to determine current **service status**, detect issues and **help to resolve**  them.

IT monitoring tools range from basic checks to more advanced tools that can granularly examine performance, or even automate repairs when problems are suspected.

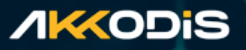

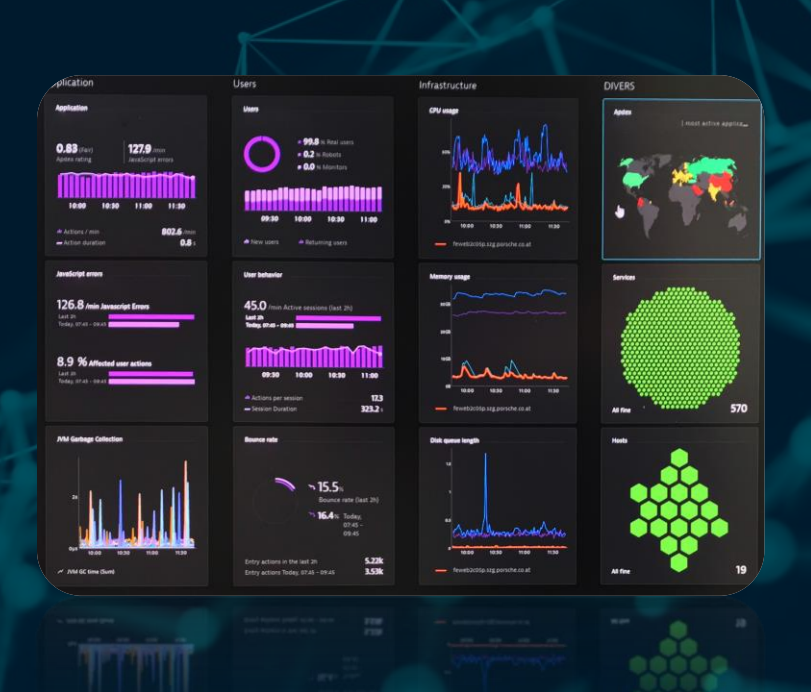

### MONITORING – **APPROACHES**

■ What are the important things to monitor in our cloud solution?

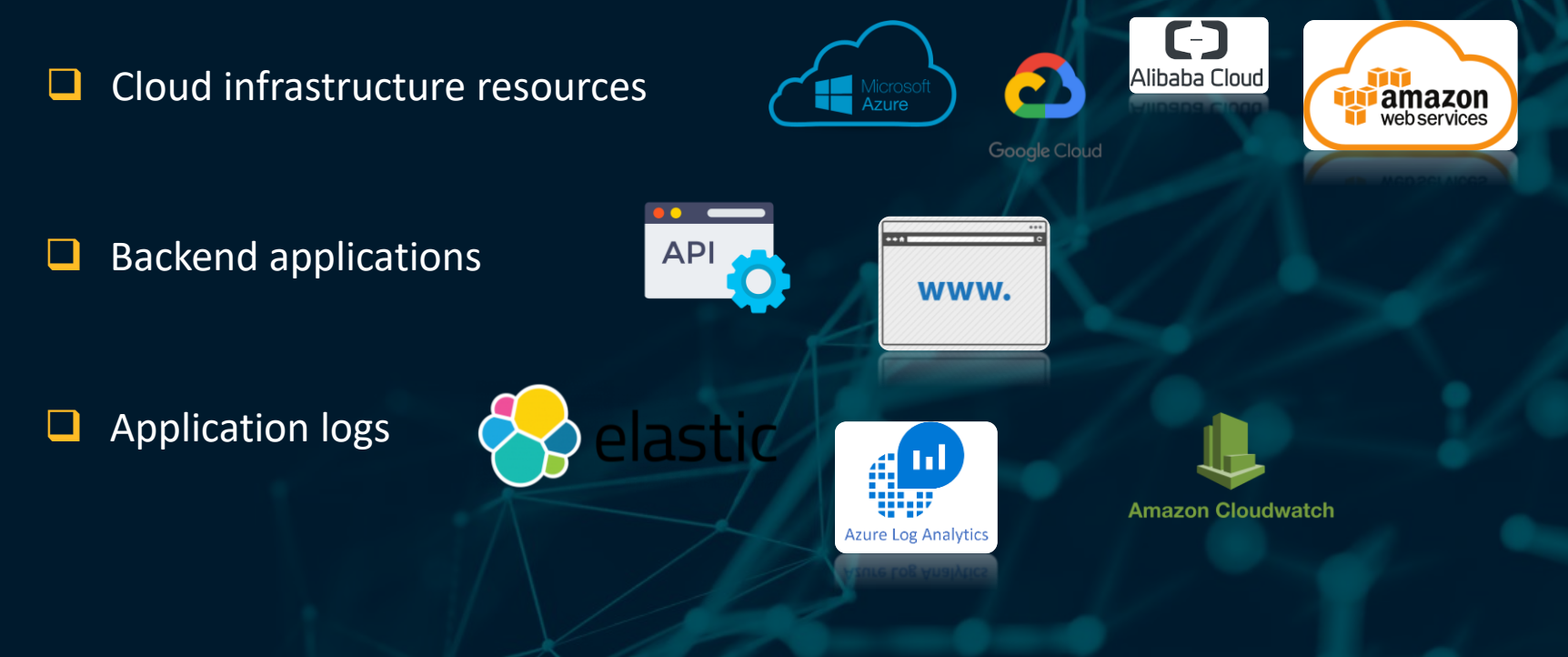

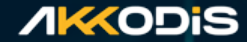

### MONITORING – **APPROACHES**

#### **AKKODIS**

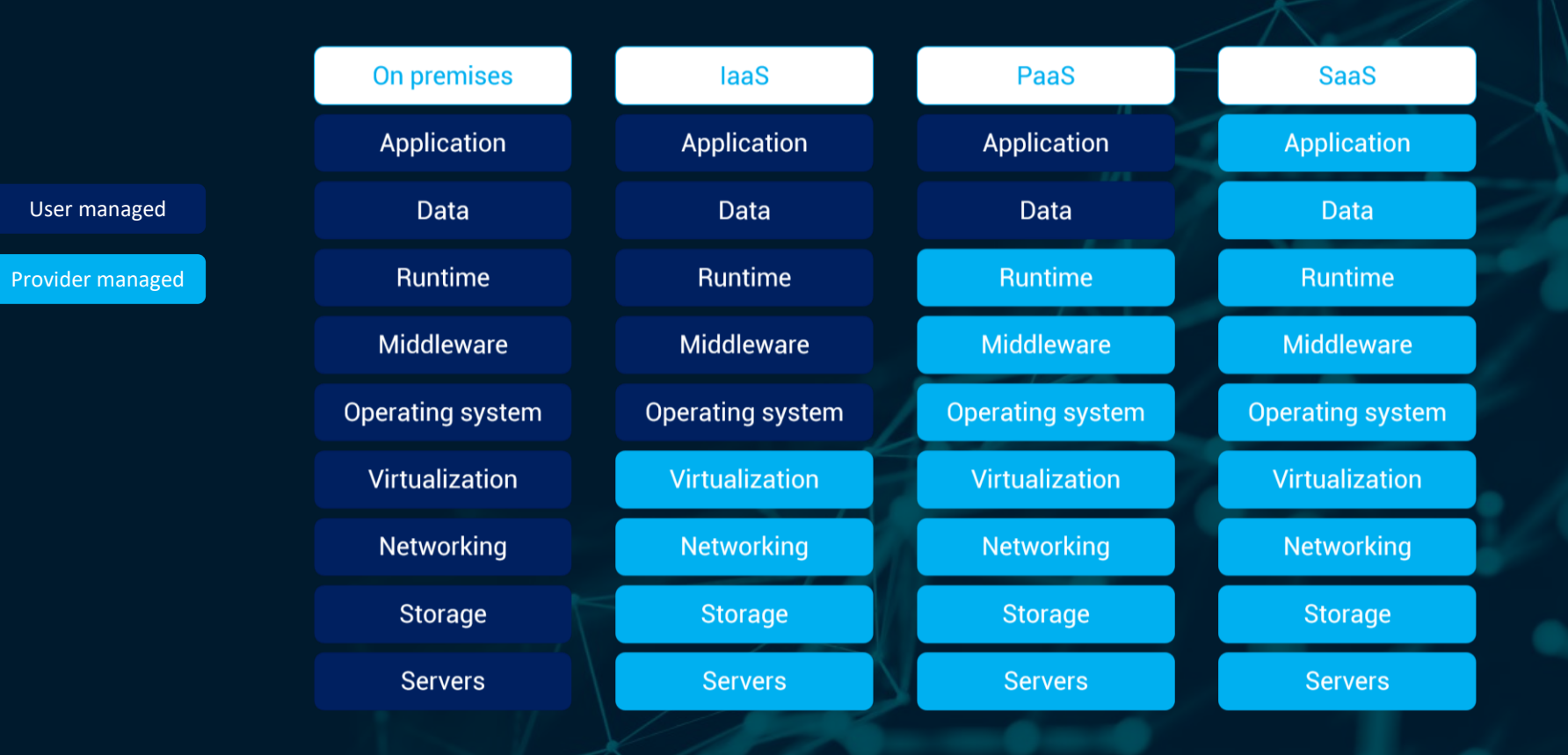

### MONITORING – **APPROACHES**

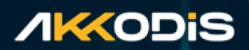

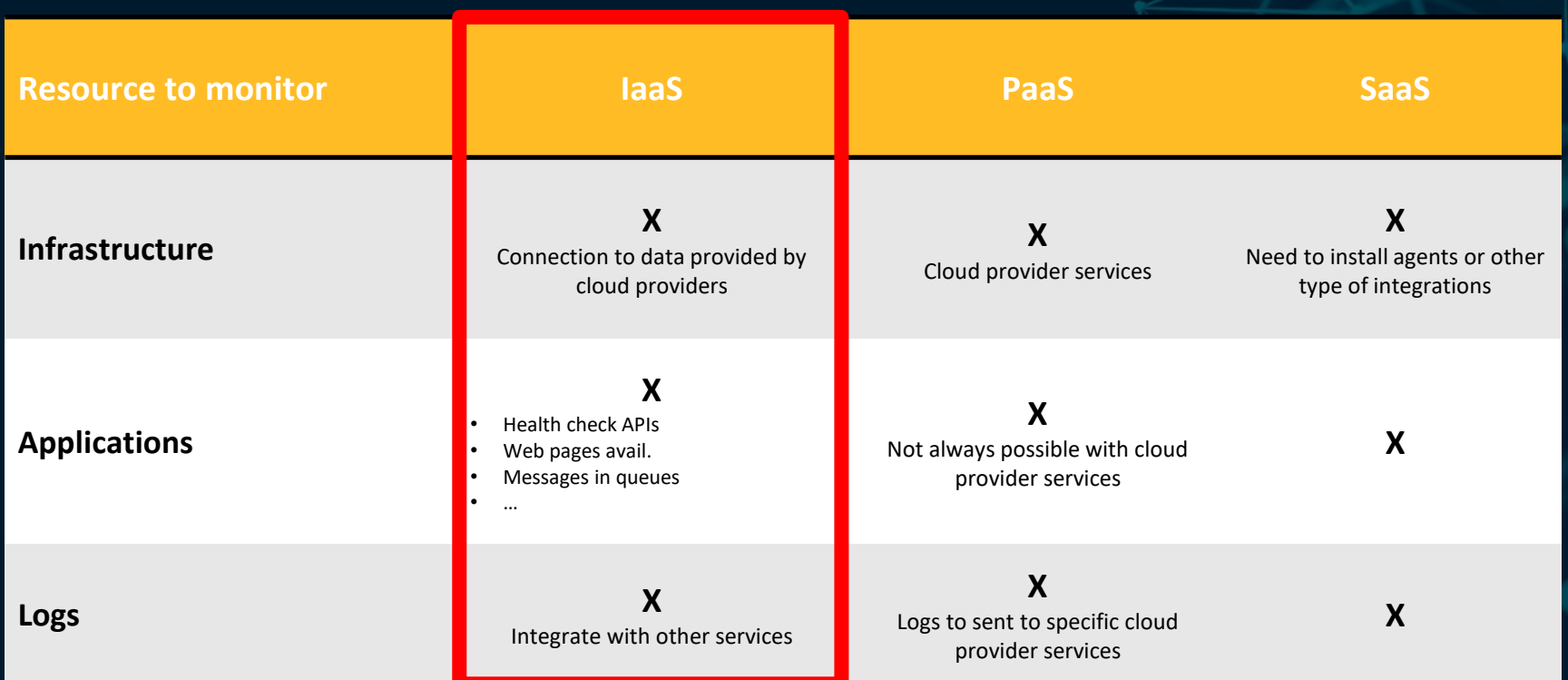

### **MONITORING - APPROACHES EXAMPLES**

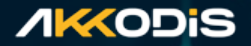

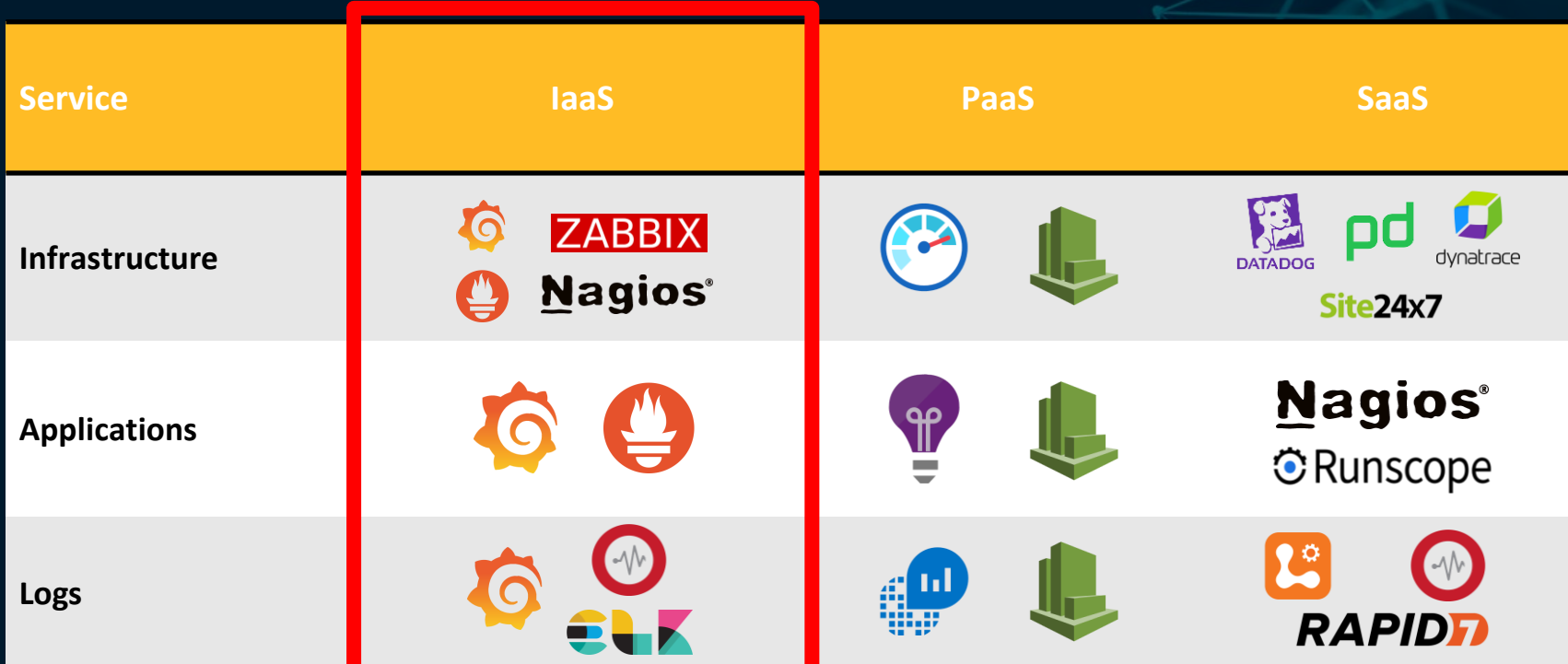

### MONITORING – **TOOLS**

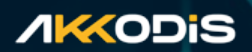

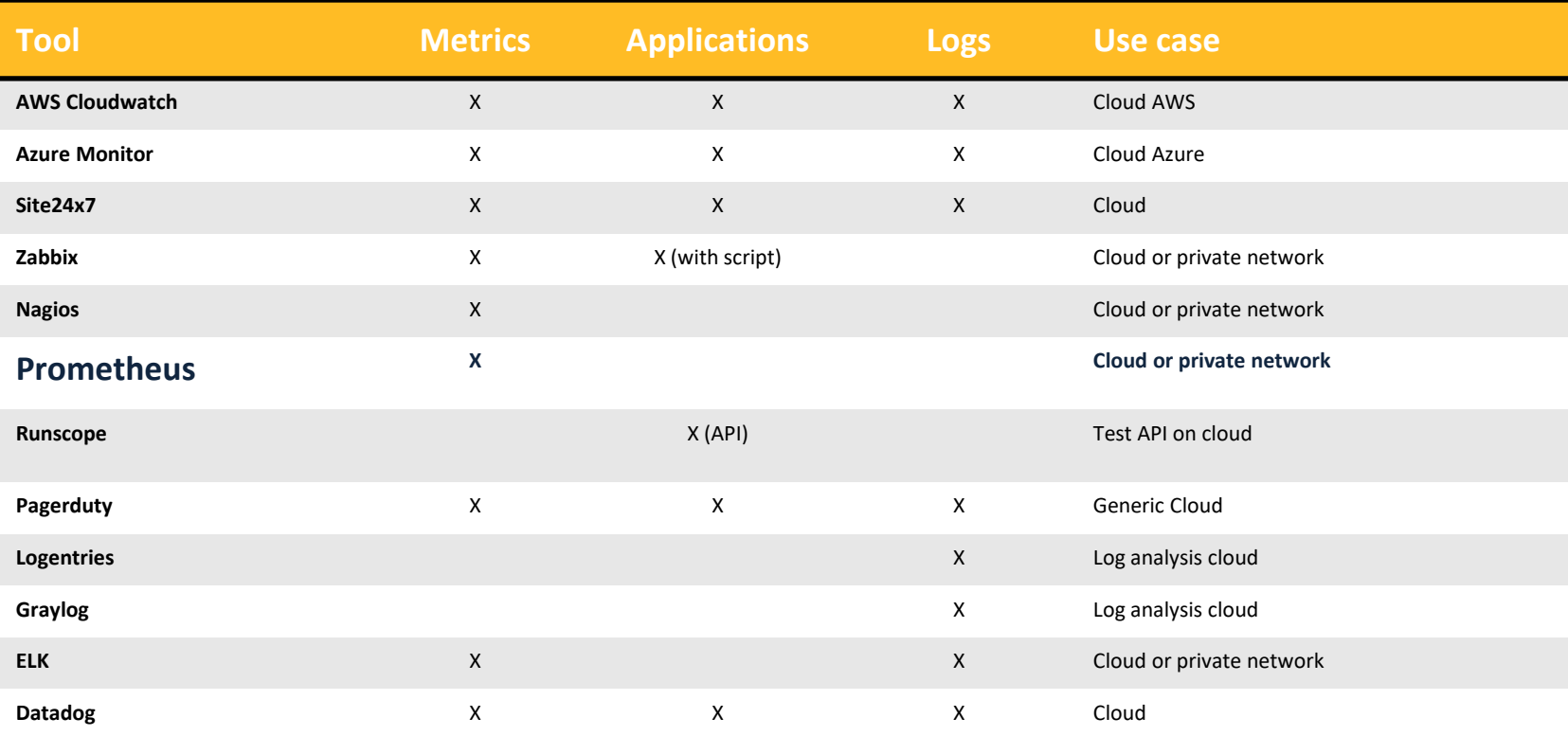

### **AKKODIS**

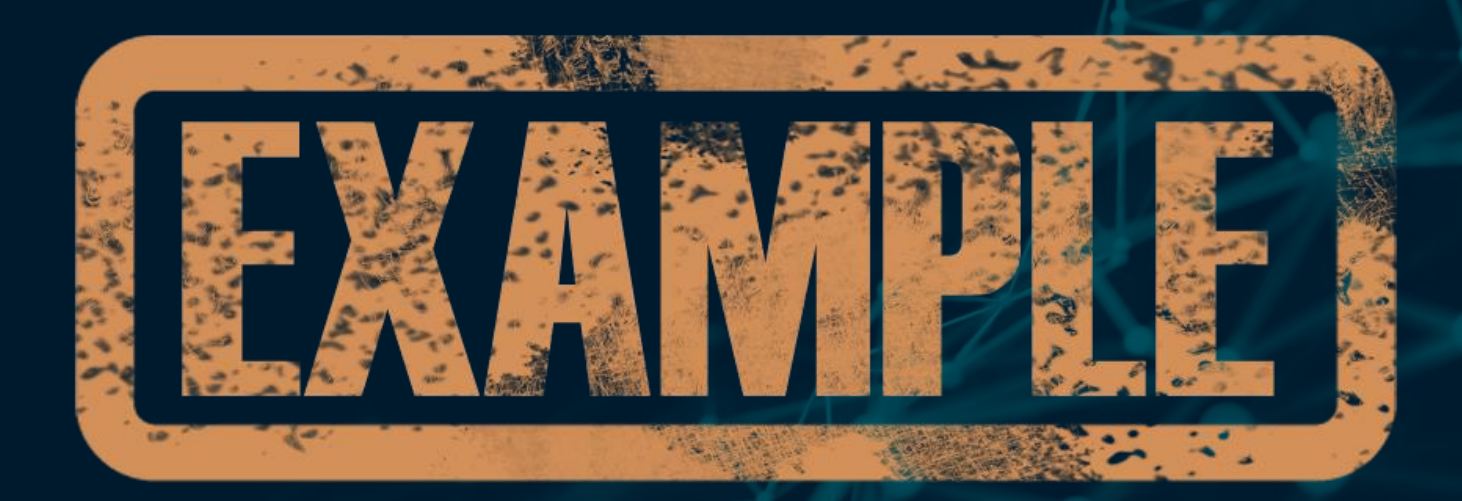

### MONITORING – **FOCAL POINT**

#### ۴ ≖ docker > Probe API Blackbox exporter  $\overline{\mathsf{SMS}}$ Grafana Prometheus Alert manager Azure monitor Service Layer ÐΝ Nginx - pd reverse proxy Pagerduty Phone call

#### *AKAODIS*

### MONITORING – **ADVANTAGES / DISADVANTAGES ↑ ↓**

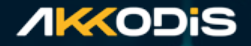

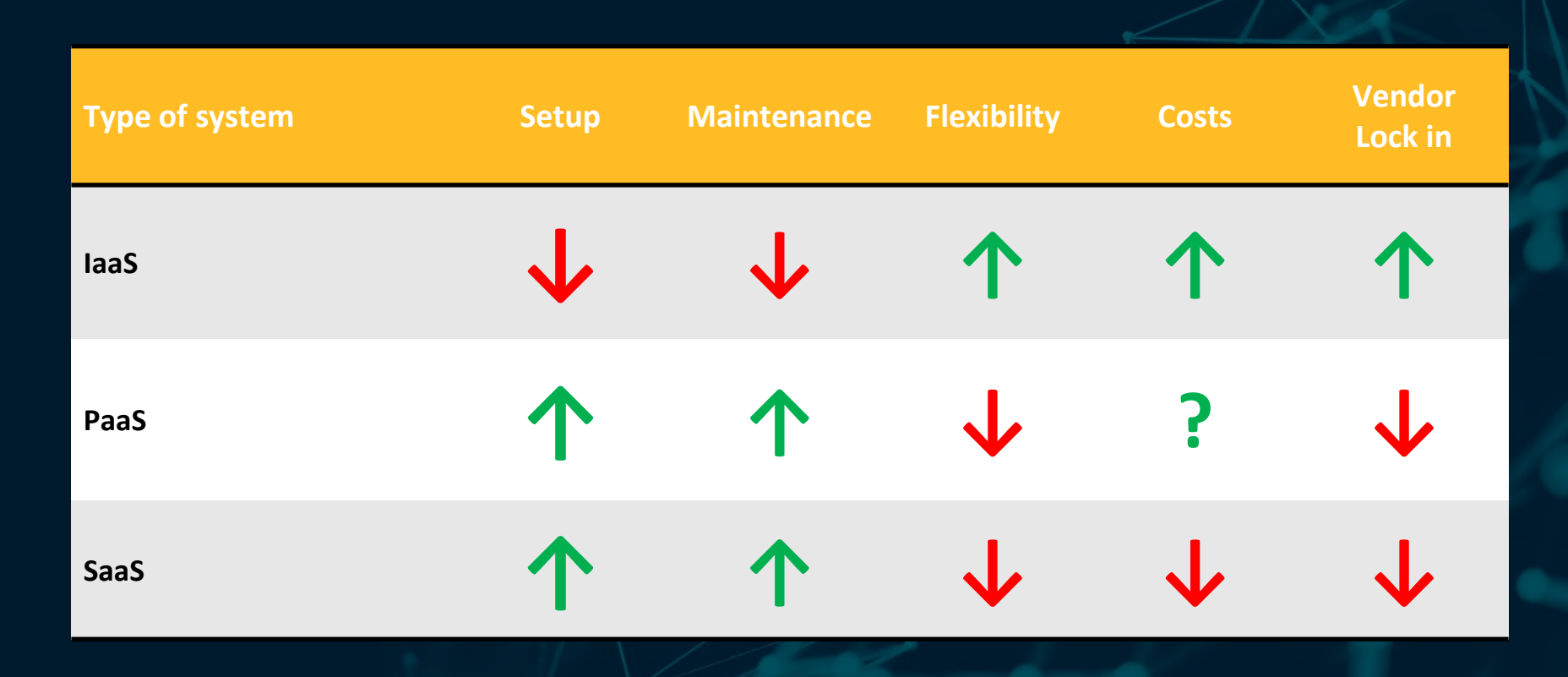

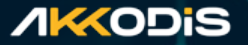

### What is the relation between effort and costs to implement a monitoring system?

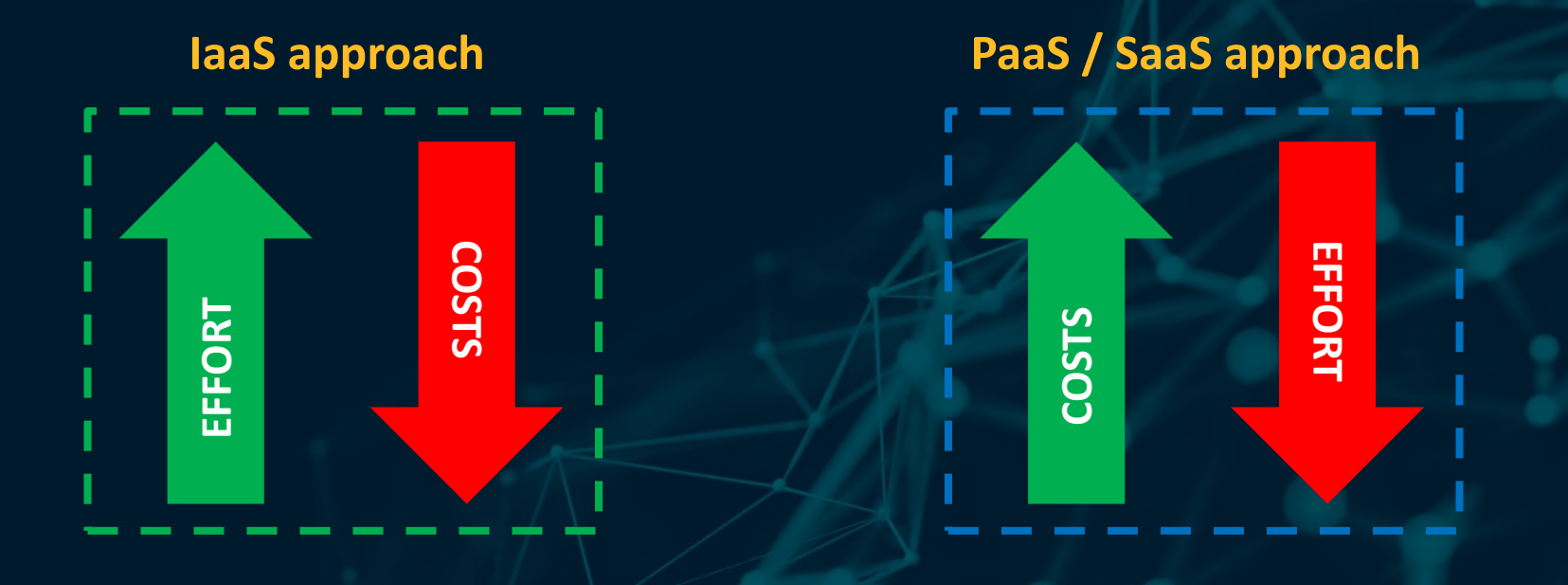

### **WARS STARK**

*AKKODIS* 

## Prometheus

3

### MONITORING – **PROMETHEUS**

■ What is Prometheus?

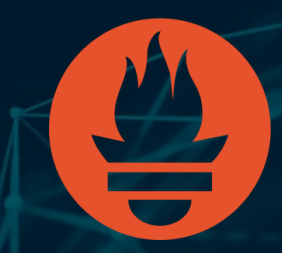

### <https://prometheus.io/docs/introduction/overview/>

Prometheus is an **open-source** systems for **monitoring** and **alerting** toolkit originally built at SoundCloud.

### **■** When does it fit?

Prometheus is designed for reliability, to be the system you go to during an outage to allow you to **quickly diagnose problems**.

Each Prometheus **server** is **standalone**.

You can rely on it when other parts of your infrastructure are broken, and you do not need to setup extensive infrastructure to use it.

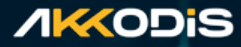

#### *AK***KODIS**

### MONITORING – **PROMETHEUS**

### **Features:**

- a multi-dimensional data model with time series data identified by **metric** name and **key/value pairs**
- **PromQL**, a flexible **query language** to leverage this dimensionality
- no reliance on distributed storage;
- single **server** nodes are **autonomous**
- **time series** collection happens via a pull model over HTTP
- **pushing time series** is supported via an intermediary gateway
- targets are discovered via **service discovery** or static configuration
- **multiple** modes of **graphing** and dashboarding support

### MONITORING – **PROMETHEUS**

### **Components:**

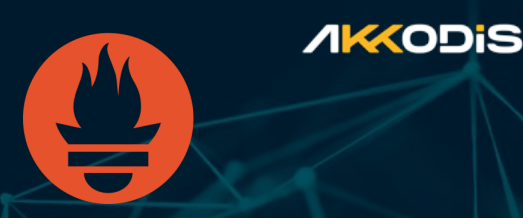

The Prometheus ecosystem consists of multiple components, many of which are optional:

- **.** the main **Prometheus server** which scrapes and stores time series data
- **<u><b>client libraries**</u> for instrumenting application code
- **a push gateway** for supporting short-lived jobs
- **EXPERIGHTER IS A SET APPRE FIGGS** Special-purpose exporters for services (like HAProxy, StatsD, Graphite,
- **E.** an **alertmanager** to handle alerts

### **MONITORING - PROMETHEUS**

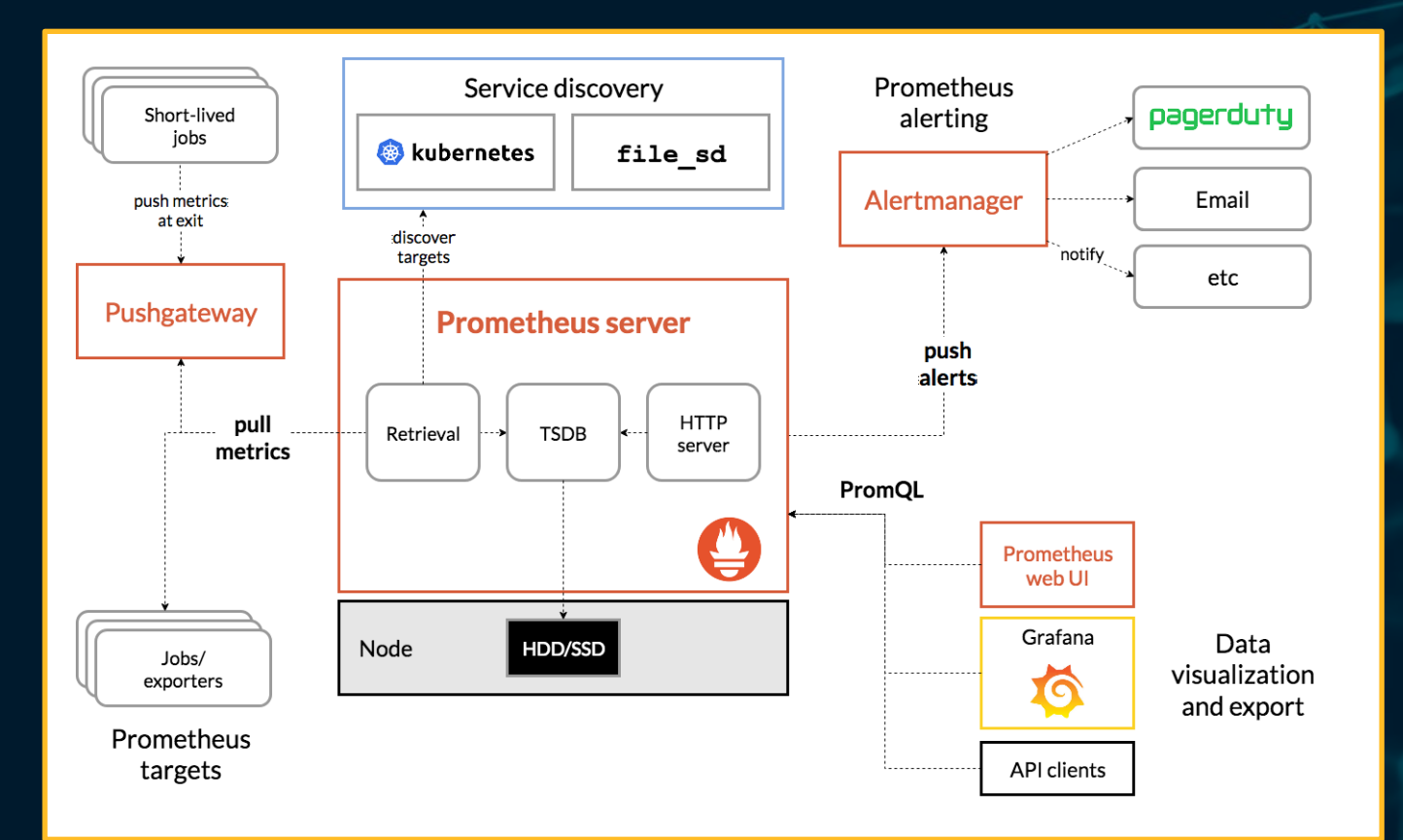

#### *AKAODIS*

兽

### **MONITORING - PROMETHEUS**

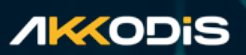

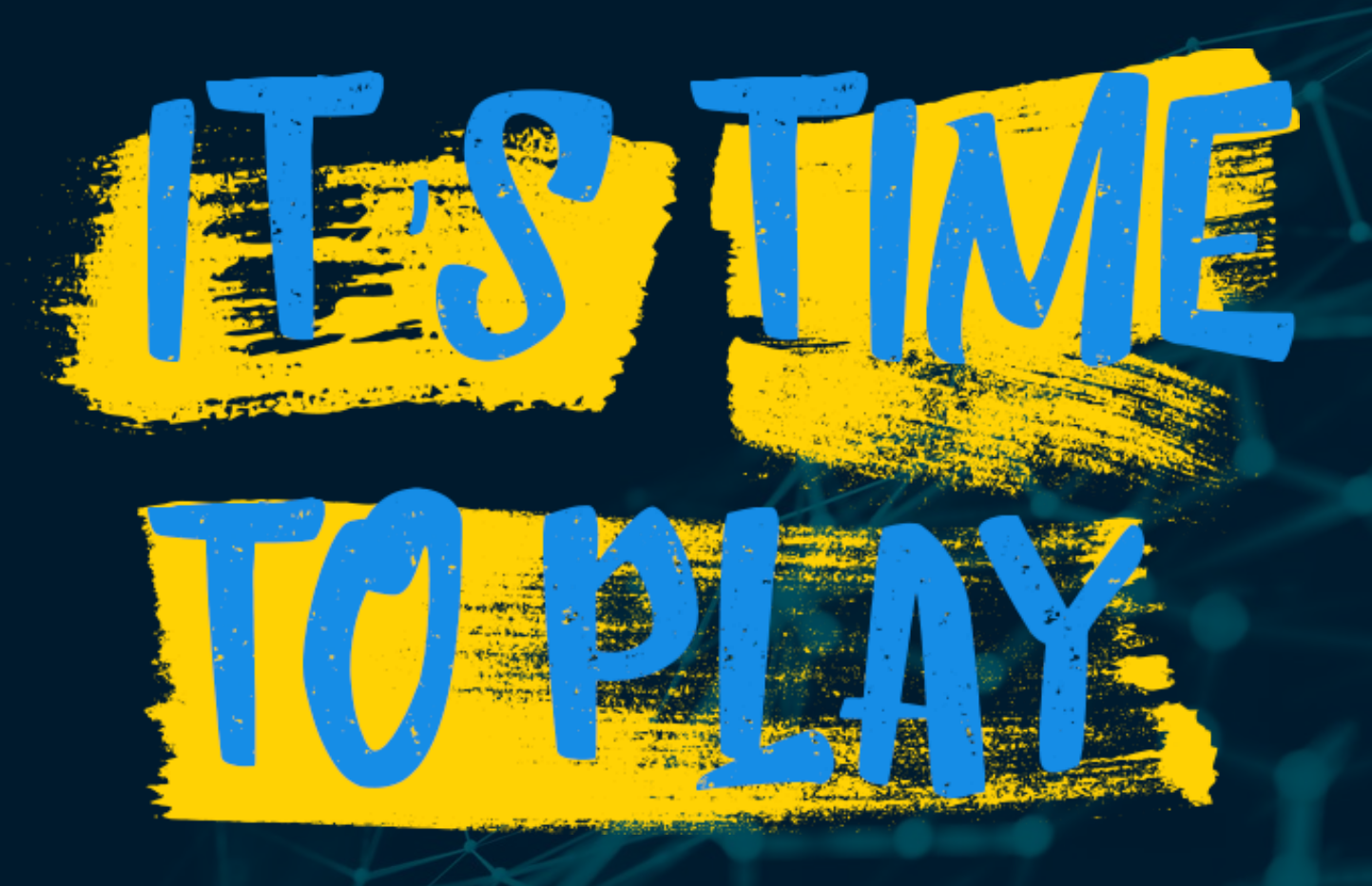

### **AKKODIS** MONITORING – **PROMETHEUS Exercise 1 EXECUTE:** Setup Blackbox Exporter **Blackbox Exporter** Probe prometheus io for http 2xx Debug probe prometheus io for http\_2xx Metrics ❑ Instructions available here Configuration **Recent Probes** Module Target Result Debug **E** Setup Prometheus □ Instructions available here insert metric at cursor - #  $\blacksquare$  More **Microsoft Word Document**

Config files on Github project here: [https://github.com/debug86/labcamp\\_monitoring](https://github.com/debug86/labcamp_monitoring)

### MONITORING – **PROMETHEUS Exercise 2**

▪ **Configure API probe**

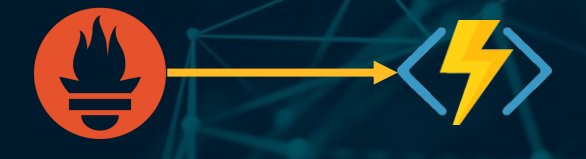

❑ Check response of an Azure Function:

[https://labcampmonapi.azurewebsites.net/api/labcamp\\_test\\_api\\_probe?code=DoDkKlW4YP](https://labcampmonapi.azurewebsites.net/api/labcamp_test_api_probe?code=DoDkKlW4YPCYDNKNYmOb5ZZmXPPccOm9H7SenqUZkzpdZzZbrnzczw) CYDNKNYmOb5ZZmXPPccOm9H7SenqUZkzpdZzZbrnzczw==

□ Instructions available here

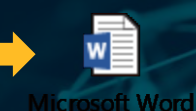

Document

Config files on Github project here: [https://github.com/debug86/labcamp\\_monitoring](https://github.com/debug86/labcamp_monitoring)

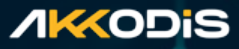

### **WARS EXTRATE**

*AKKODIS* 

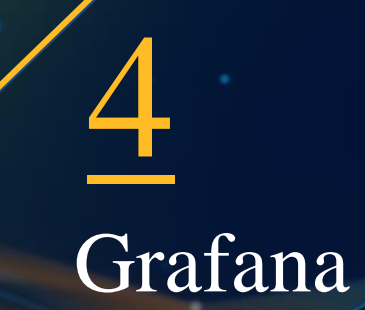

### MONITORING – **GRAFANA**

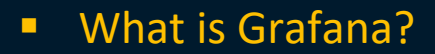

<https://grafana.com/grafana/>

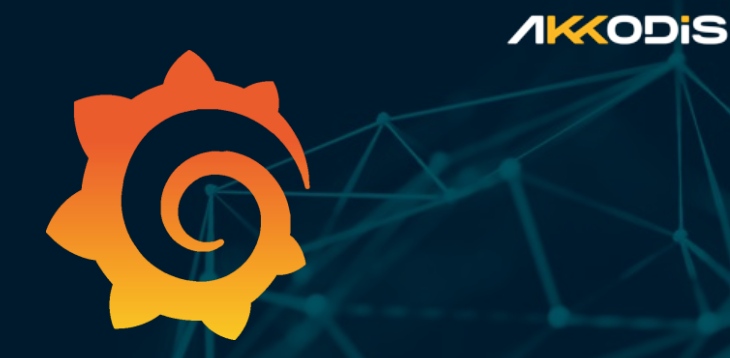

Is an **analytics platform** that allow to **query, visualize, alert** on and understand your metrics no matter where they are stored.

Create, explore, and share **dashboards** with your team and foster a data driven culture.

### MONITORING – **GRAFANA**

### **Features:**

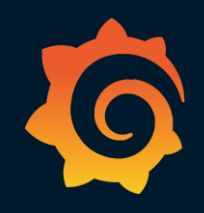

- **EXP** Visualize data in a plethora of visualization options
- Alerts on dashboards
- **E** Unify data from different sources
- **•** Open community
- **Extend using thousands of plugin**
- Collaborate sharing dashboards across teams

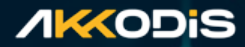

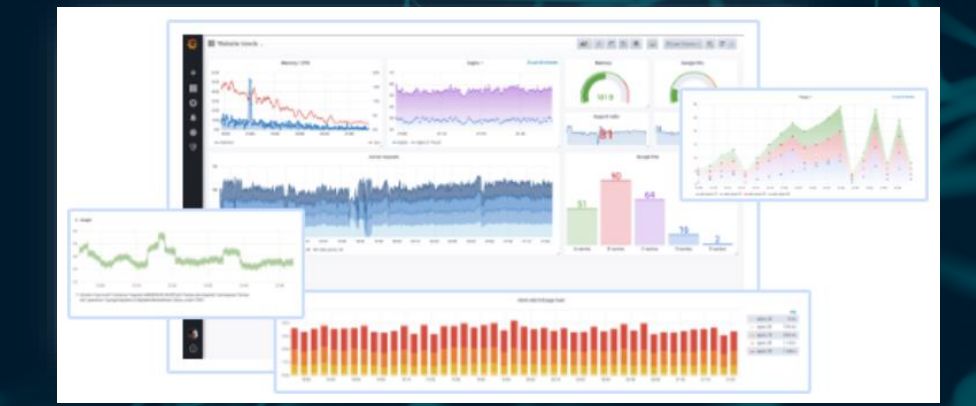

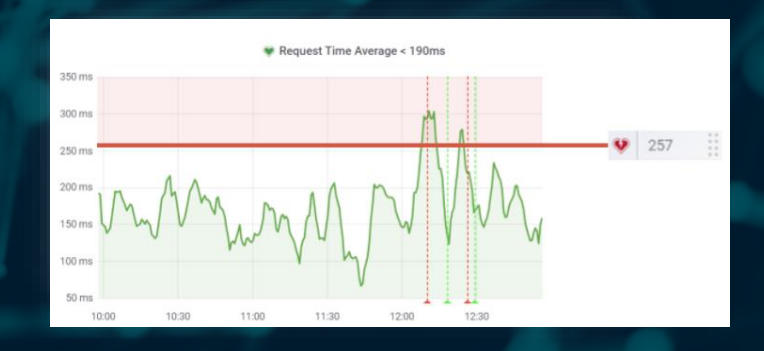

### MONITORING - GRAFANA

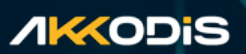

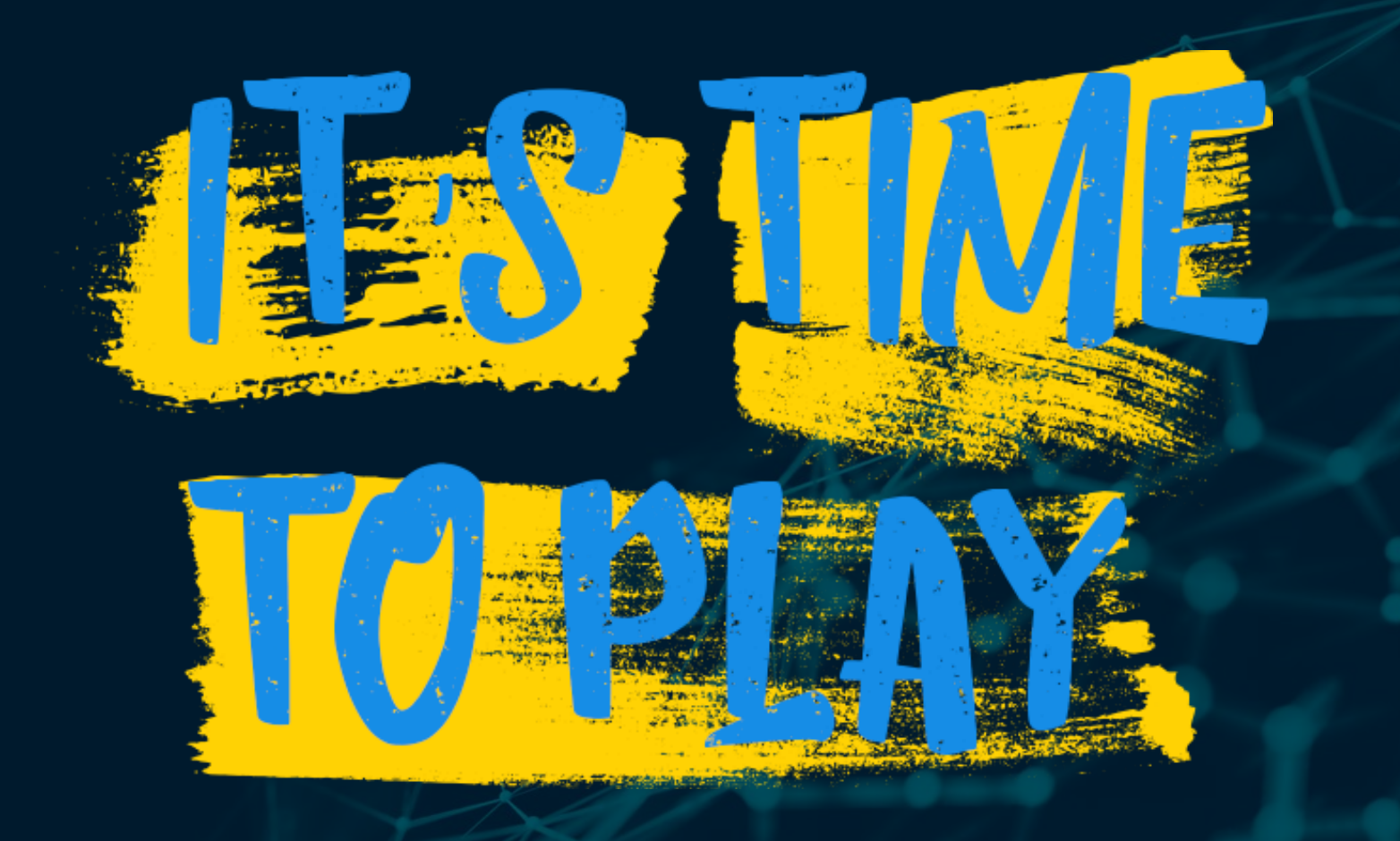

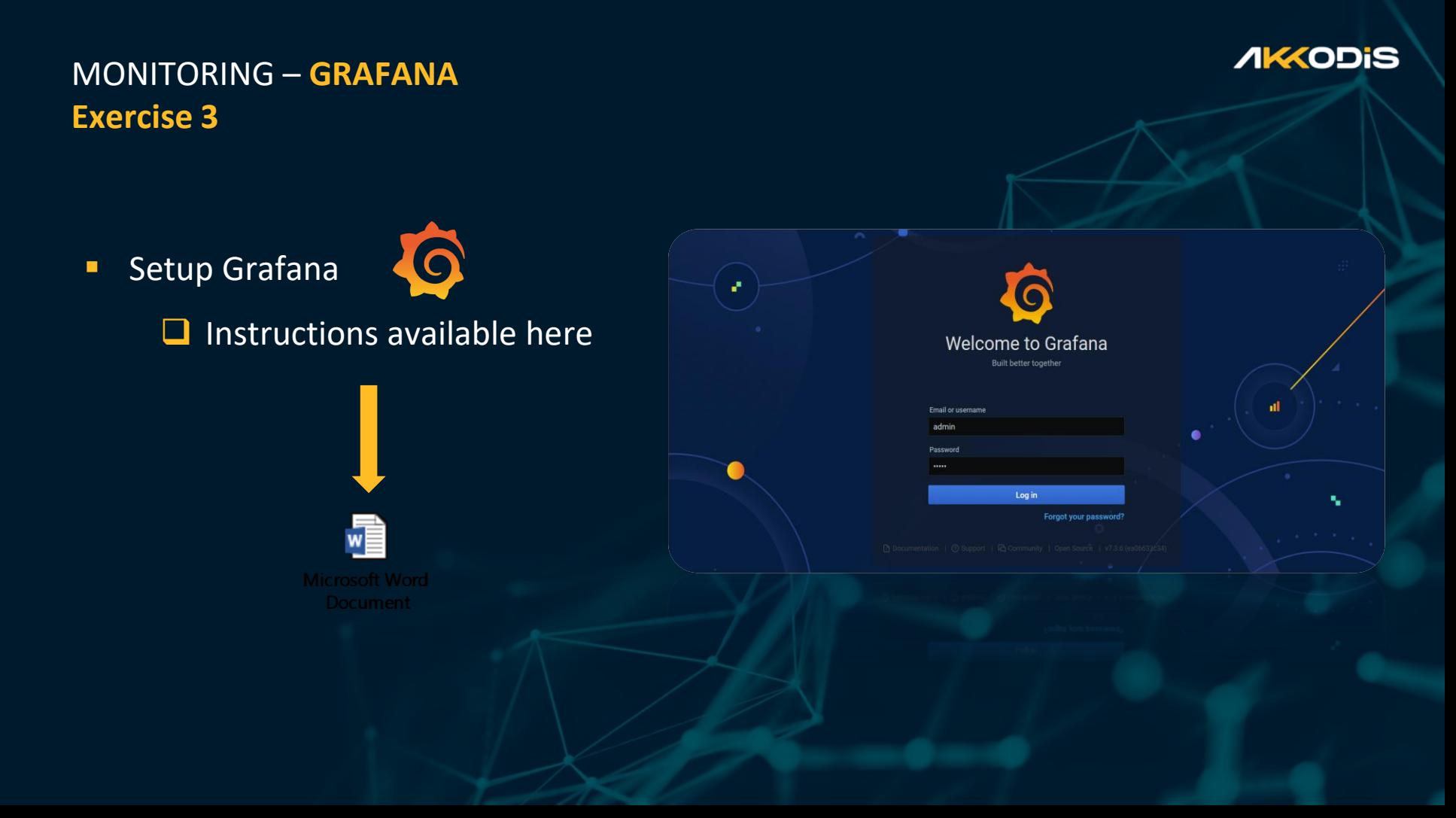

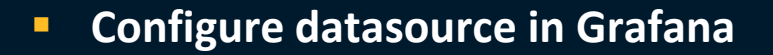

❑ Configure Prometheus datasource

❑ Configure Azure datasource

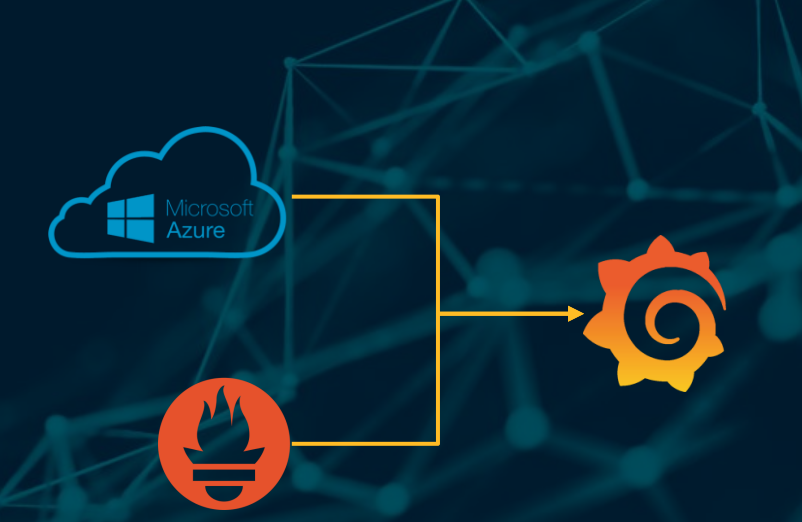

**·** Instructions available here

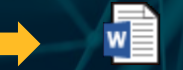

rosoft Word **Document** 

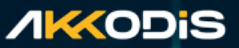

- Configure new panels and queries
	- Create a new dashboard
	- Configure 2 panels for the Azure Function
	- ❑ Configure panel for an Azure EventHub
- **·** Instructions available here

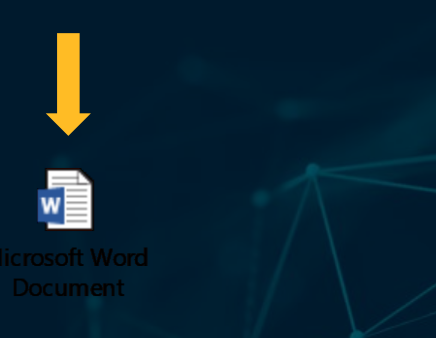

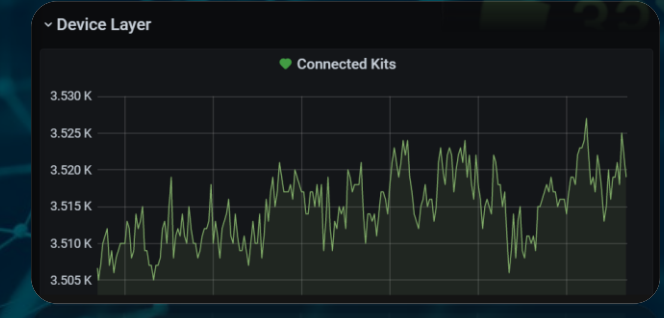

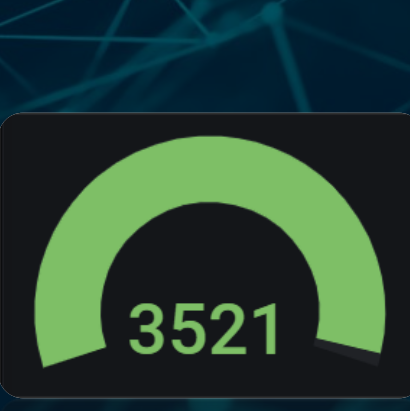

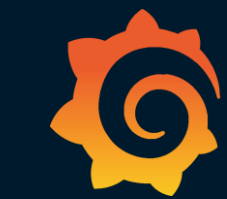

#### **AKKODIS**

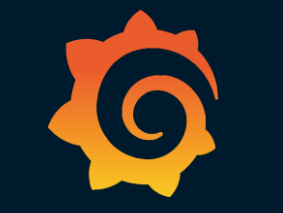

- **EX Configure alert on existing panels** 
	- Configure alert on Azure Function for response code != 200
	- ❑ Configure panel on Azure EventHub for number of messages threshold

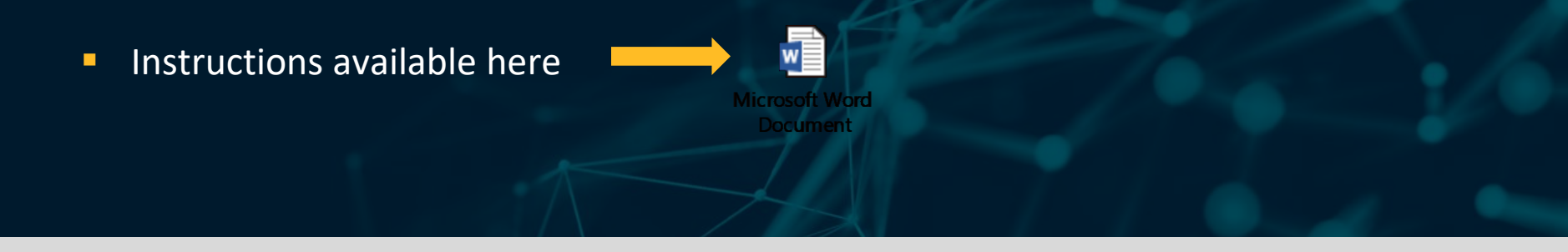

Event Hub tool on Github project here: [https://github.com/debug86/labcamp\\_monitoring](https://github.com/debug86/labcamp_monitoring)

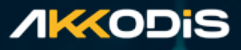

▪ **Configure events to trigger for alerts**

❑ External integrations

 $\Box$  Webhook  $\rightarrow$  calls to the Function visible on Azure Portal

**·** Instructions available here

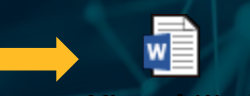

 $\bullet$ 

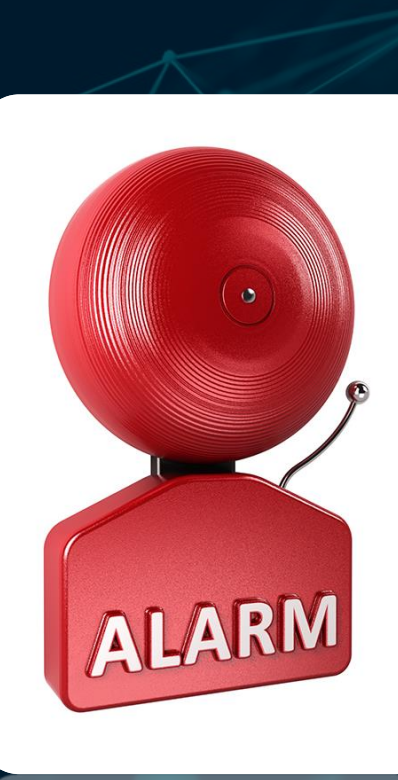

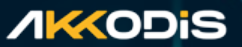

- **Users configuration**
	- ❑ Create teams
	- ❑ Create users and assign to specific teams
	- ❑ Configure permissions for dashboards

**·** Instructions available here

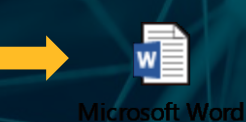

**Jocumen** 

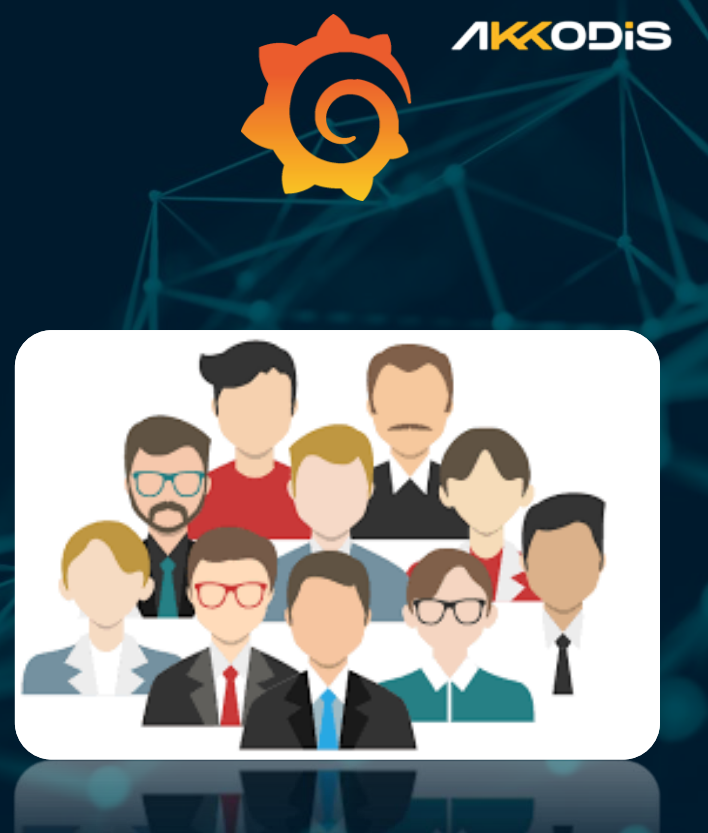

### **WARS SARK**

*AKAODIS* 

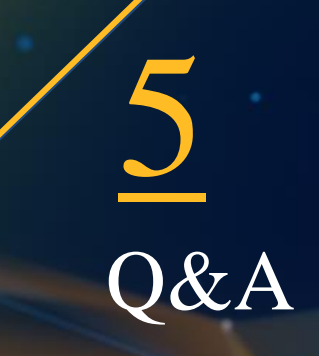

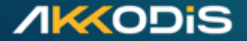

### **AKKODIS Automotive & Transportation Industry**

### **Marco Mastropasqua**

Business Manager

Corso E. Tazzoli, 215/12/B - 10137 - Torino - Italia +39 328 0777861 marco.mastropasqua@akkodis.com